# **LaDESS Frequently Asked Questions Version 1.0**

**Updated on 10 May 2010** 

## **1. Which Internet Browser to be used in LaDESS**

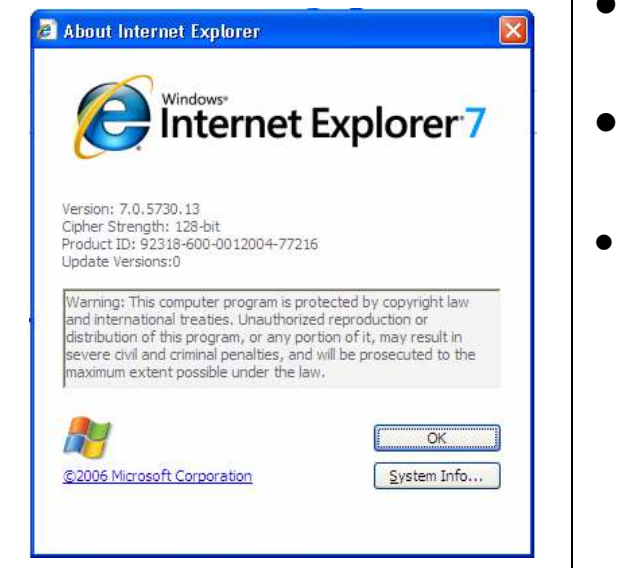

- **•** Internet Explorer 7 is the recommended Internet Browser be used in **LaDESS.**
- The support of later version of Internet Explorer will be informed when it is available.
- **Mozila Firefox** is not recommended as there are some functions not support by this browser.

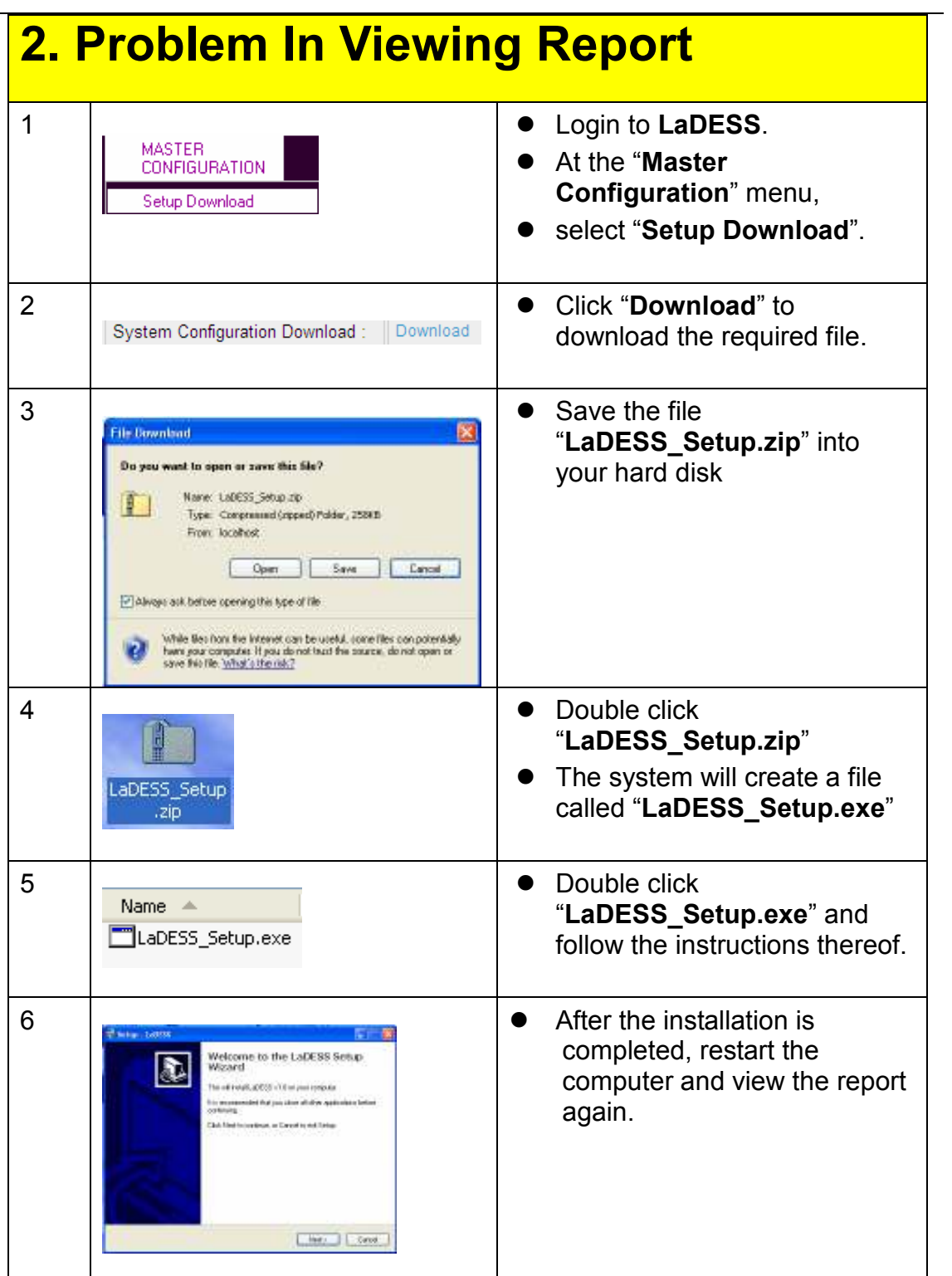

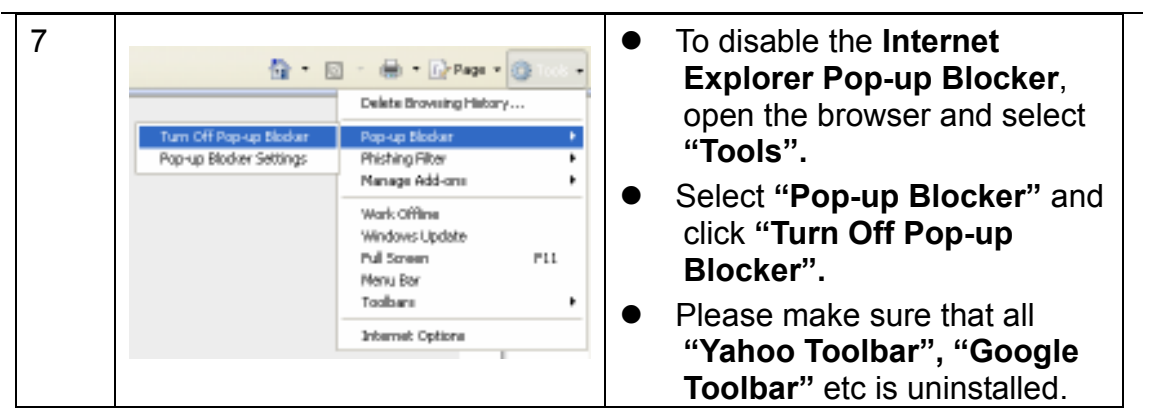

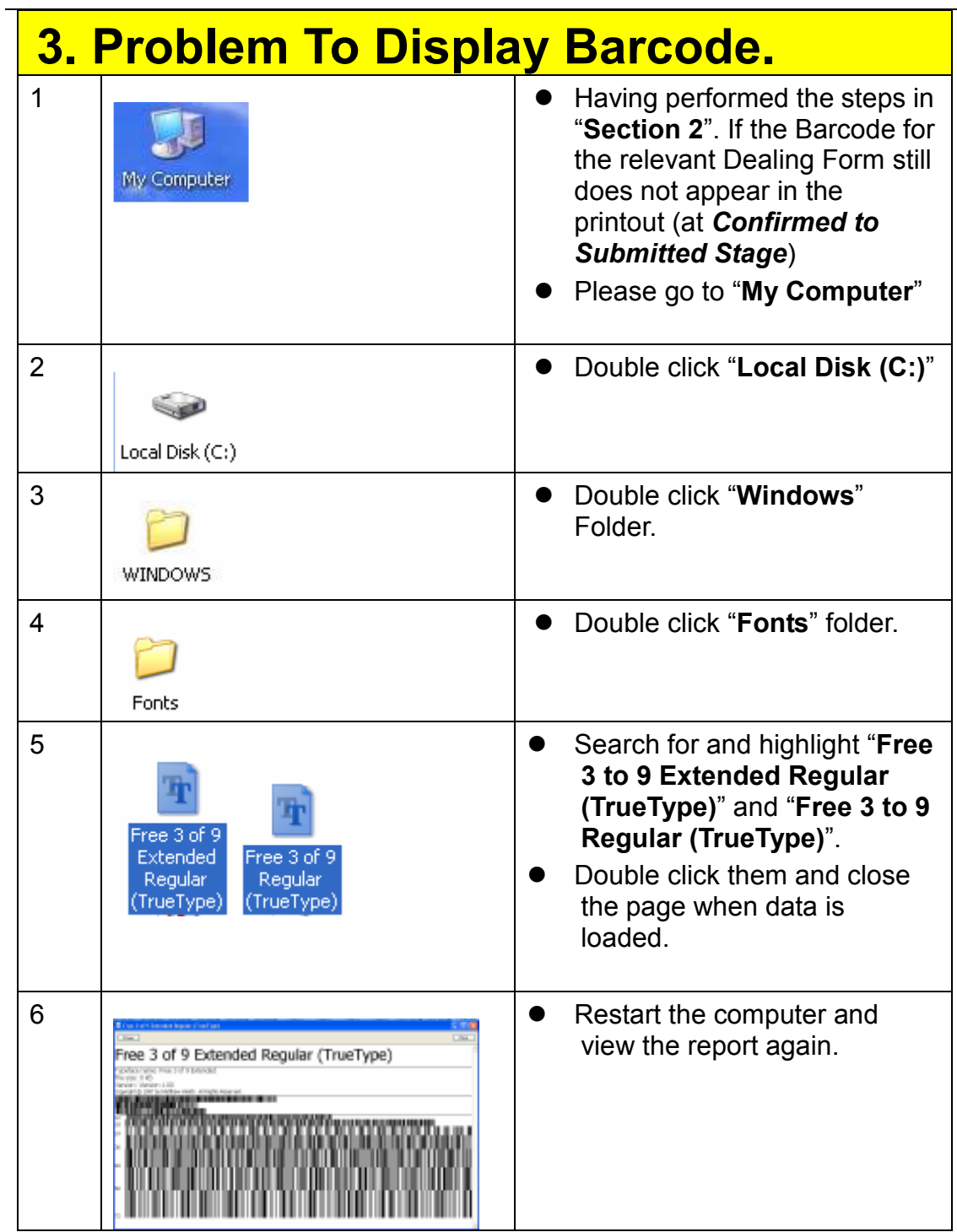

# **4. Characters To Use**

Due to the security issues, there are some restriction in using certain characters and the way of entry the data

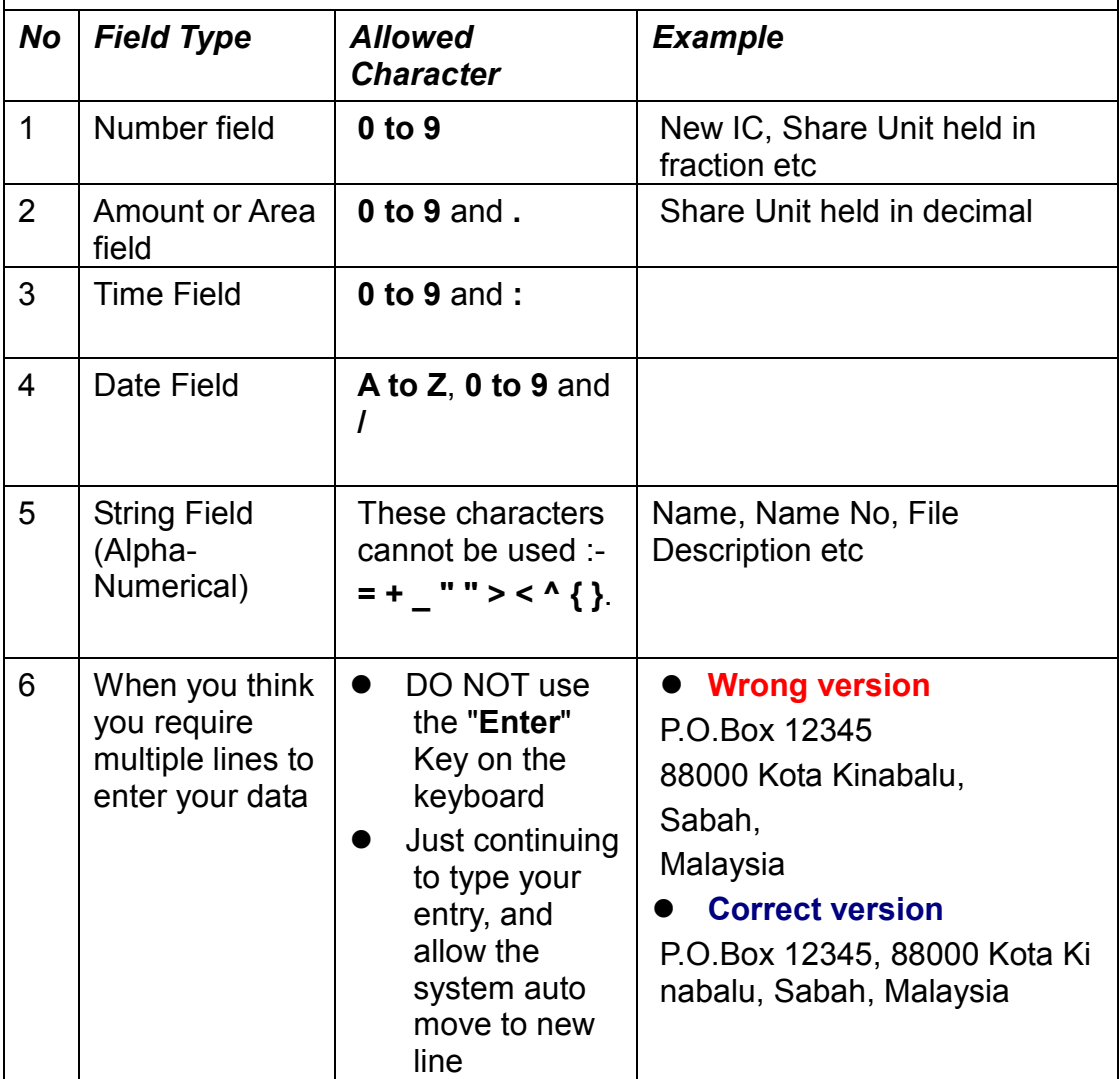

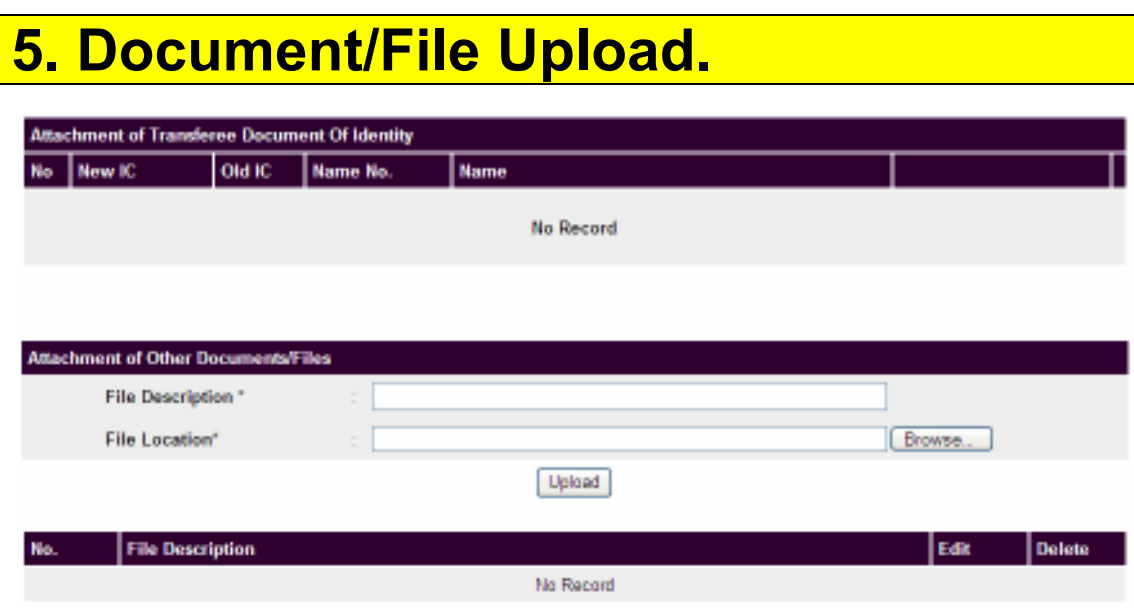

- **Attachment of Document of Identity**: this is where user *shall* attach the Document of Identity (i.e. MyKad or other documents containing the personal information) for the Transferee, Chargee, Sublessee, Administrator and Executor etc. for verification purpose.
- **Attachment of Other Documents/Files**: this is where user *may* attach certain document(s) relevant to a particular transaction. At present, the Registrar has yet to decide the nature or type(s) of document/file(s) to be attached for any Dealing.

#### **Procedure to upload the file as follow:**

- Click "**Browse**", search for the file that to be uploaded from your hard disk
- Click "**Upload**" And the file that you want to upload will be displayed.
- Repeat above steps when more than 1 document to be uploaded

#### **Uploaded File Format**

- In JPG or PDF format
	- Please scan the document in **Gray Scale** and between **100 to 200 dpi**  in order to reduce the file size.
	- For a MyKad document, the size should be less than 200 Kilo-byte
	- For a A4 page document, the size should be less than 1000 kilo-byte

### **6. Things To Take Note When Filling Owner and Applicant Details.**

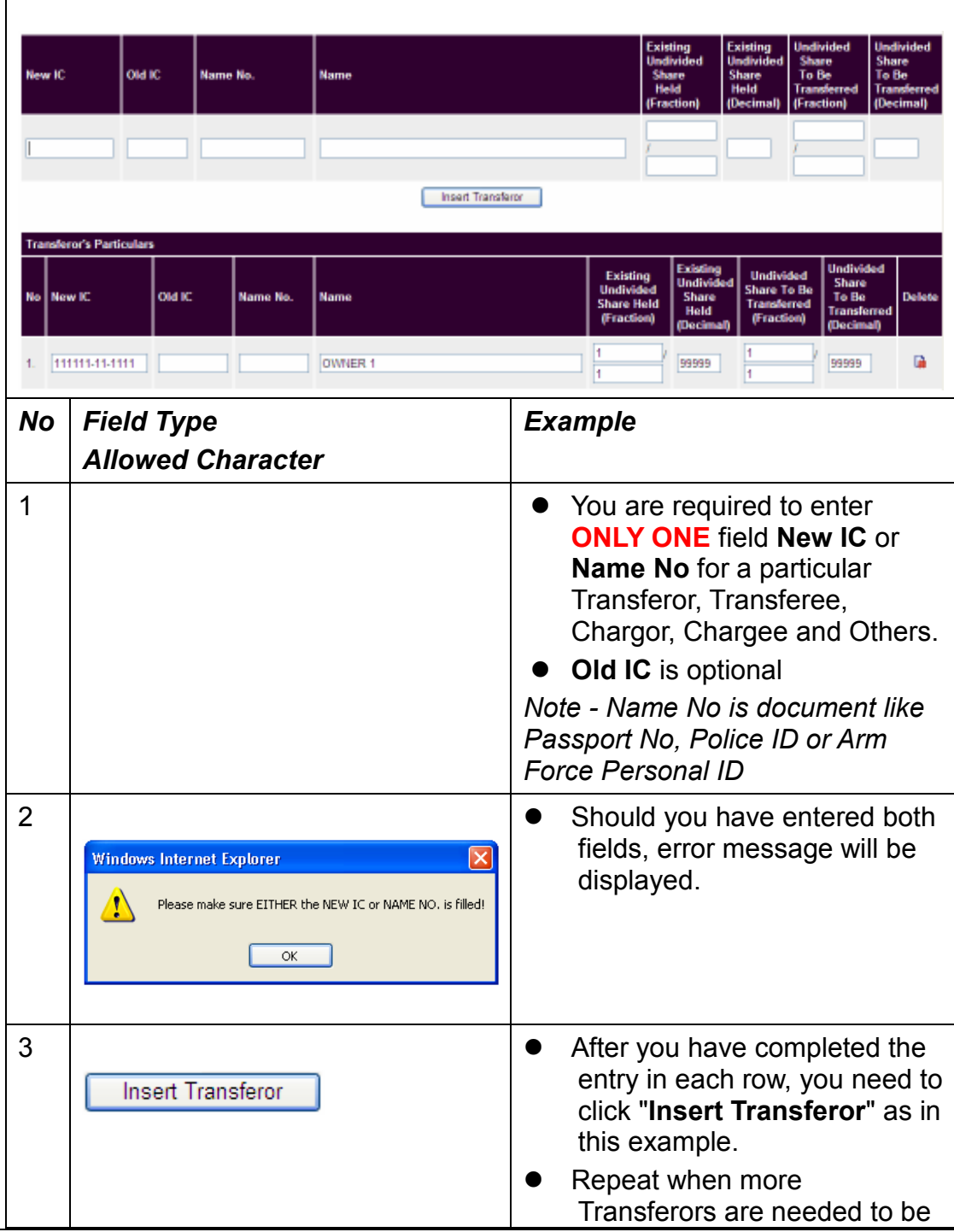

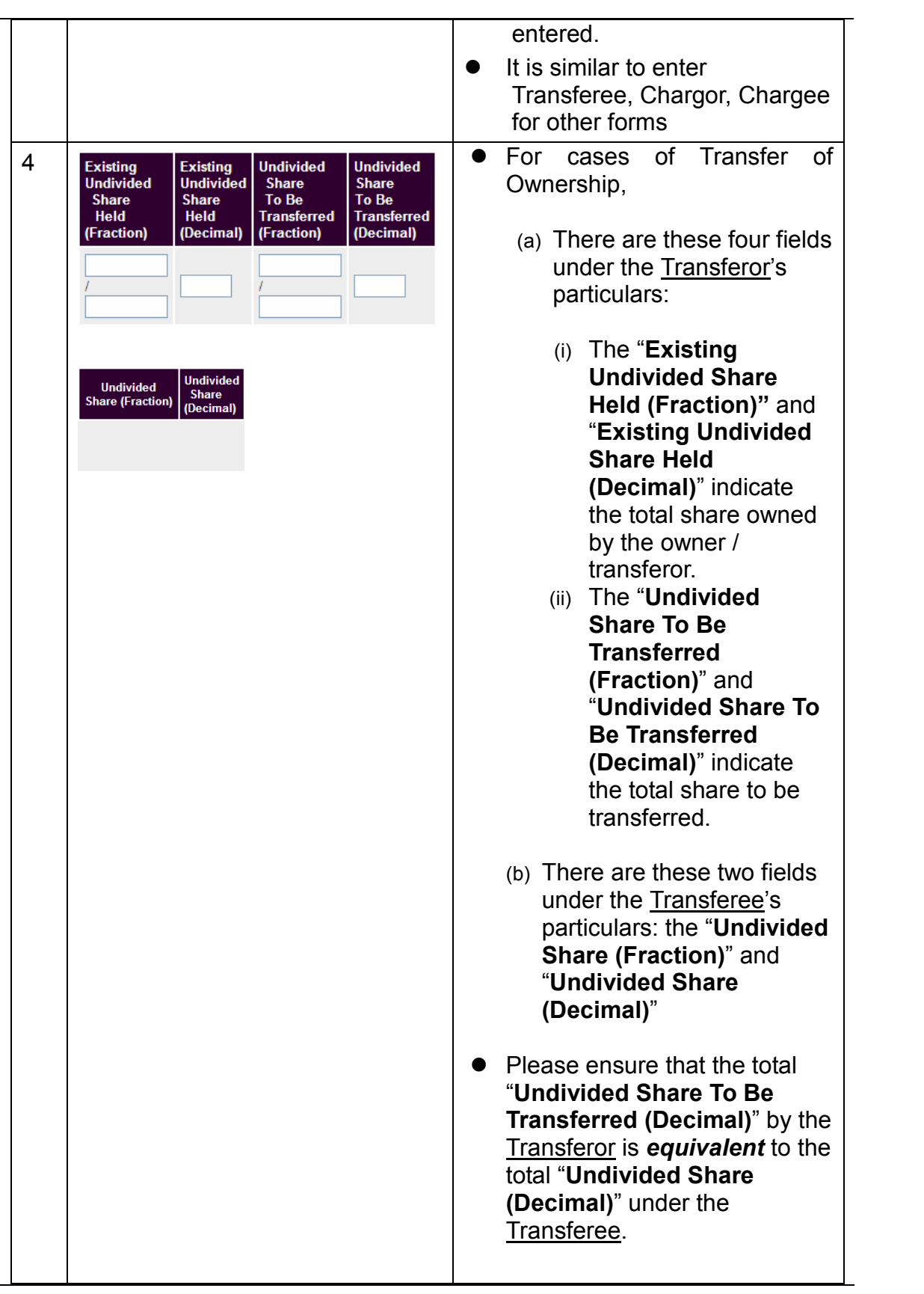

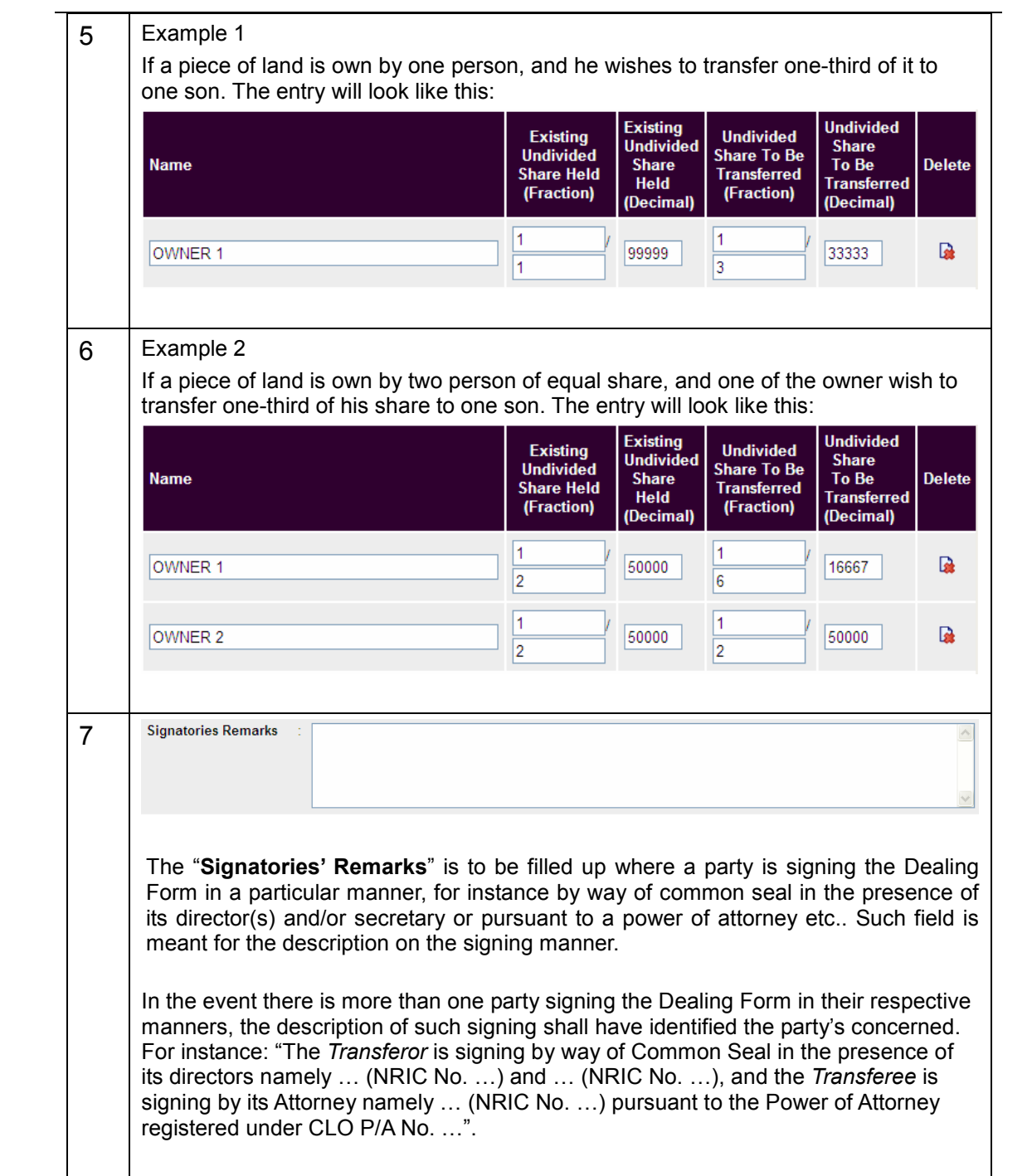